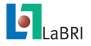

[Présentation](#page-15-0) des outils de coopération

#### Corentin Lallier

[Sommaire](#page-1-0)

[Utilisation de](#page-2-0) Bitbucket

[Utilisation de](#page-4-0) Mercurial

[Présentation du](#page-12-0) serveur DIGIDOC

[Conclusion de](#page-15-0) la première partie

# Présentation des outils de coopération Formation ANR-Digidoc

Corentin Lallier

 $Juin$  2012

<span id="page-0-0"></span>K ロ ▶ K @ ▶ K 콜 ▶ K 콜 ▶ - 콜 - 9 Q Q

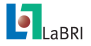

[Présentation](#page-0-0) des outils de coopération

Corentin Lallier

#### [Sommaire](#page-1-0)

[Utilisation de](#page-2-0) Bitbucket

[Utilisation de](#page-4-0) Mercurial

[Présentation du](#page-12-0) serveur DIGIDOC

[Conclusion de](#page-15-0) la première partie

### [Utilisation de Bitbucket](#page-2-0)

[Utilisation de Mercurial](#page-4-0)

<span id="page-1-0"></span>[Présentation du serveur DIGIDOC](#page-12-0)

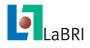

# Création d'un compte Bitbucket

[Présentation](#page-0-0) des outils de coopération Corentin Lallier

[Sommaire](#page-1-0) [Utilisation de](#page-2-0) Bitbucket **Utilisation** 

Présenta serveur

Conclusi la premiè partie

### **Bitbucket**

### <https://bitbucket.org/account/signup/>

<span id="page-2-0"></span>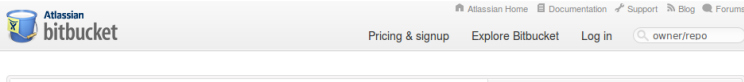

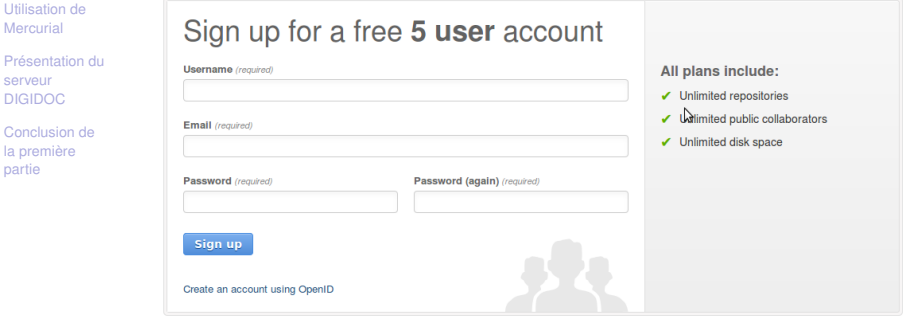

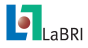

# Retrouver les projets Digidoc

#### [Présentation](#page-0-0) des outils de coopération

Corentin Lallier

[Sommaire](#page-1-0)

[Utilisation de](#page-2-0) **Bitbucket** 

[Utilisation de](#page-4-0) **Mercurial** 

[Présentation du](#page-12-0) DIGIDOC

[Conclusion de](#page-15-0) la première partie

<https://bitbucket.org/clallier/digidoc>

### Présentation rapide

Projet Digidoc

Wiki : Home du projet. C'est aussi un wiki complet.

Overview : Possibilité de cloner le dépot, voir les derniers commits, accès au flux RSS, etc ...

イロトメ 倒 トメ きょくきょうき

<span id="page-3-0"></span> $QQ$ 

Issues : gestionnaire de tickets.

### Accès aux sources

Accès : via inscription.

Mail : identifiant BitBucket + addresse IP

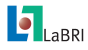

## **Mercurial**

[Présentation](#page-0-0) des outils de coopération

### Principe de base

Corentin Lallier

[Sommaire](#page-1-0)

[Utilisation de](#page-2-0) **Bitbucket** 

[Utilisation de](#page-4-0) **Mercurial** 

[Présentation du](#page-12-0) DIGIDOC

[Conclusion de](#page-15-0) la première partie

- **Example 3** sauvegardes **incrémentales** des modifications / fichiers
- ► dépot **local** VS global

### Les commandes

- hg commit : sauvegarde locales des modifications
	- hg push : sauvegardes globales partagées et incrémentales des modifiactions

- <span id="page-4-0"></span>hg pull : lister les modifications globales des autres utilisateurs
- hg update : récupérer les modifications globales des autres utilisateurs
- hg merge : fusion des modifications [loc](#page-3-0)[al](#page-5-0)[e](#page-3-0)[s e](#page-4-0)[t](#page-5-0) [g](#page-3-0)[l](#page-4-0)[o](#page-11-0)[b](#page-12-0)[a](#page-3-0)[le](#page-4-0)[s](#page-11-0)

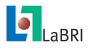

## <span id="page-5-0"></span>**Mercurial**

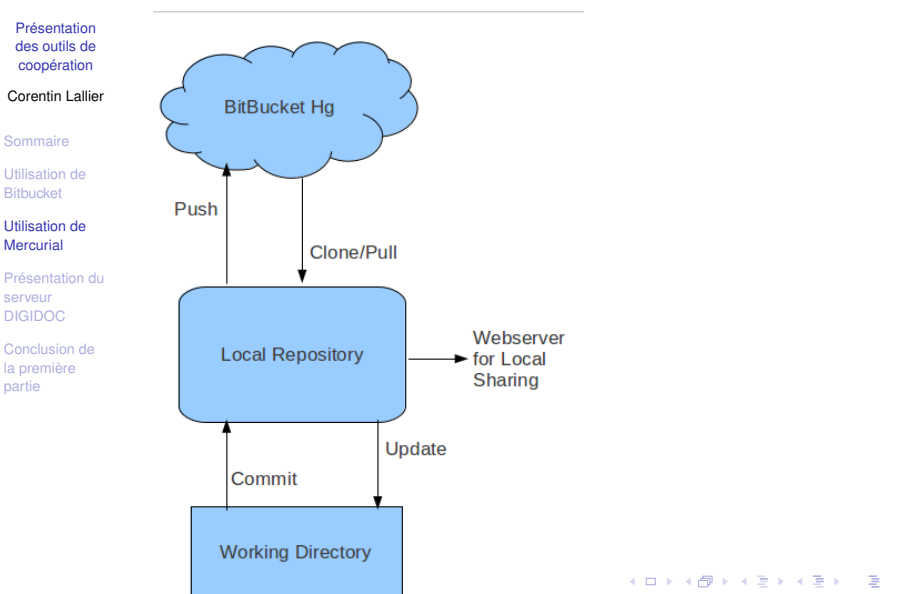

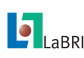

### **Mercurial** Installation

[Présentation](#page-0-0) des outils de coopération

#### Corentin Lallier

## **Mercuial**

[Sommaire](#page-1-0)

[Utilisation de](#page-2-0) **Bitbucket** 

[Utilisation de](#page-4-0) Mercurial

[Présentation du](#page-12-0) DIGIDOC

[Conclusion de](#page-15-0) la première partie

### Lin : *sudo apt-get install hg*

Win : <http://mercurial.selenic.com/wiki/Download>

Choisir le bundle All-In-One : TortoiseHg with Windows Explorer shell integration

## **TortoiseHG**

Permet de gérer simplement ses différents dépots avec les commandes usuelles associés.

> Lin : *sudo apt-get install tortoisehg* (dans les dépots universe)

Win : déjà fournit avec le bundle

TP  $\blacksquare$ LaBRI utilisation basique BitBucket et Mercurial

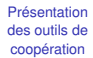

#### Corentin Lallier

[Sommaire](#page-1-0)

[Utilisation de](#page-2-0) **Bitbucket** 

#### [Utilisation de](#page-4-0) Mercurial

[Présentation du](#page-12-0) serveur DIGIDOC

[Conclusion de](#page-15-0) la première partie

## Plan du TP

- $\blacktriangleright$  Création du .hgrc
- $\triangleright$  Création d'un dépot de test
- $\blacktriangleright$  Création d'un fichier texte
- $\triangleright$  Cloner et modifier un autre utilisateur
- $\blacktriangleright$  Pull update merge

TP  $\blacksquare$ LaBRI Création du fichier de configuration .hgrc

[Présentation](#page-0-0) des outils de coopération

#### Corentin Lallier

[Sommaire](#page-1-0)

[Utilisation de](#page-2-0) Bitbucket

[Utilisation de](#page-4-0) Mercurial

[Présentation du](#page-12-0) serveur DIGIDOC

[Conclusion de](#page-15-0) la première partie

```
Dans le fichier .hgrc
( /home/.hgrc ou c:\Users\XXX\mercurial.ini )
```

```
[auth]
repo1. prefix = https://bitbucket.org/repo1. username = NAME
repo1. password = PASSWORD
```
イロトス個人 スミトスミトン 差

 $\blacksquare$ LaBRI

TP Création d'un dépot de test

[Présentation](#page-0-0) des outils de coopération

#### Corentin Lallier

[Sommaire](#page-1-0)

[Utilisation de](#page-2-0) Bitbucket

[Utilisation de](#page-4-0) Mercurial

[Présentation du](#page-12-0) serveur DIGIDOC

[Conclusion de](#page-15-0) la première partie

## Créer un dépot

- 1. Etre loggé sur BitBucket.
- 2. dans Repository
- 3. 'Create Repository'
- 4. remplir les champs nécessaires : création du dépot **global**

イロトス部 トスミドスミドー

 $298$ 

G.

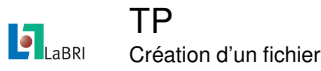

#### [Présentation](#page-0-0) des outils de coopération

#### Corentin Lallier

[Sommaire](#page-1-0)

[Utilisation de](#page-2-0) **Bitbucket** 

#### [Utilisation de](#page-4-0) Mercurial

[Présentation du](#page-12-0) serveur DIGIDOC

[Conclusion de](#page-15-0) la première partie

## Récupération et modification

1. Se placer dans le dossier de travail (création du dépot **local**)

### 2. hg clone [https:](https://usr_name@bitbucket.org/creator_name/repo_name)

[//usr\\_name@bitbucket.org/creator\\_name/repo\\_name](https://usr_name@bitbucket.org/creator_name/repo_name) (ex : hg clone <https://clallier@bitbucket.org/clallier/digidoc>)

- 3. Créer un fichier, le modifier, puis l'ajouter via hg add \*
- 4. Sauvegarde sur le dépot local : hg commit -m "message"
- 5. Sauvegarde sur le dépot global : hg push

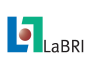

TP Modification par un tiers

#### [Présentation](#page-0-0) des outils de coopération

#### Corentin Lallier

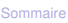

[Utilisation de](#page-2-0) **Bitbucket** 

#### [Utilisation de](#page-4-0) Mercurial

[Présentation du](#page-12-0) DIGIDOC

[Conclusion de](#page-15-0) la première partie

## Récupération et modification

1. hg clone du dépot de votre voisin.

[https://usr\\_name@bitbucket.org/creator\\_name/repo\\_name](https://usr_name@bitbucket.org/creator_name/repo_name)

- 2. Modifier le fichier
- 3. Sauvegarde sur le dépot local : hg commit -m "message"
- 4. Sauvegarde sur le dépot global : hg push
- 5. aller sur la page du projet : les modifications ont été prises en compte.

イロトス 御きえ きょくぼう

<span id="page-11-0"></span>G.

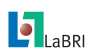

## Présentation du serveur DIGIDOC

Architectures et serveur principal

#### [Présentation](#page-0-0) des outils de coopération

Corentin Lallier

[Sommaire](#page-1-0)

[Utilisation de](#page-2-0) **Bitbucket** 

[Utilisation de](#page-4-0) **Mercurial** 

[Présentation du](#page-12-0) serveur DIGIDOC

[Conclusion de](#page-15-0) la première partie

### **Serveur**

- $\blacktriangleright$  Centralise les ressources
- $\blacktriangleright$  Annuaire des algorithmes disponibles

### APIs

- $\triangleright$  Différents langages C++, C#. A terme Java, ...
- ▶ Accès aux ressources en lecture/écriture
- $\blacktriangleright$  Appel d'algorithmes distants
- <span id="page-12-0"></span>► Création et mise à disposition d'algorithmes (présenté dans la seconde partie)

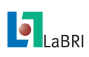

## Présentation du serveur DIGIDOC

Introduction au site web

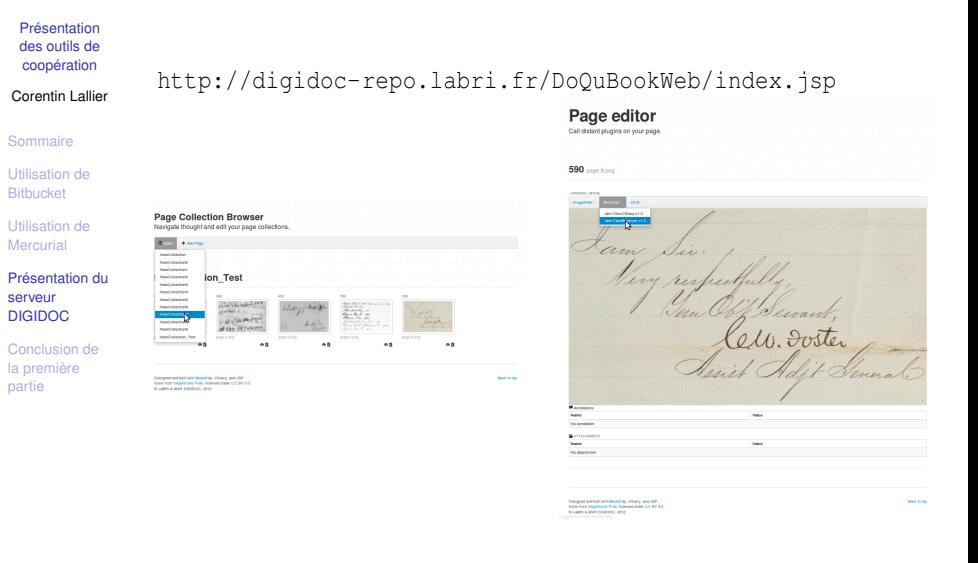

イロトス部 トメミトメミト

 $QQ$ 

E

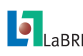

API Web Interface REST

REST

[Présentation](#page-0-0) des outils de coopération

Corentin Lallier

[Sommaire](#page-1-0)

[Utilisation de](#page-2-0) **Bitbucket** 

[Utilisation de](#page-4-0) Mercurial

[Présentation du](#page-12-0) **serveur** DIGIDOC

[Conclusion de](#page-15-0) la première partie

- $\blacktriangleright$  Protocole basé sur HTTP
- **BE Représentation hierarchique des ressources**
- Accessible (ex : utilisation via navigateur, interface web, API  $c++$ ,  $etc$ )
	- $\triangleright$  ex : la ressource "page collection" est accessible sur :
	- ▶ [http://digidoc-repo.labri.fr/DoQuBookWeb/rest/](http://digidoc-repo.labri.fr/DoQuBookWeb/rest/pagecollection) [pagecollection](http://digidoc-repo.labri.fr/DoQuBookWeb/rest/pagecollection) liste les collections disponibles
	- <sup>I</sup> [http://digidoc-repo.labri.fr/DoQuBookWeb/rest/](http://digidoc-repo.labri.fr/DoQuBookWeb/rest/pagecollection/XXX) [pagecollection/XXX](http://digidoc-repo.labri.fr/DoQuBookWeb/rest/pagecollection/XXX) accède à la collection XXX

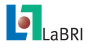

# Fin de la première partie

[Présentation](#page-0-0) des outils de coopération

#### Corentin Lallier

[Sommaire](#page-1-0)

[Utilisation de](#page-2-0) **Bitbucket** 

[Utilisation de](#page-4-0) Mercurial

[Présentation du](#page-12-0) DIGIDOC

[Conclusion de](#page-15-0) la première partie

Conclusion :

- $\blacktriangleright$  Prise en main de Mercurial
- ▶ Prise en main du système de gestion offert par BitBucket
- <span id="page-15-0"></span>▶ Présentation de l'architecture du projet Digidoc :
	- $\blacktriangleright$  Serveur / clients
	- $\triangleright$  Stockage de documents
	- $\blacktriangleright$  Partage d'algorithmes
	- $\blacktriangleright$  Utilisation à distance